## Анализаторы ТВ сигналов с удаленным доступом ITM-20C, ITM-20T2

КРАТКАЯ ИНСТРУКЦИЯ ПО РАБОТЕ

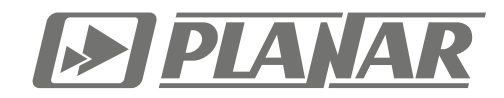

## Установка и подключение

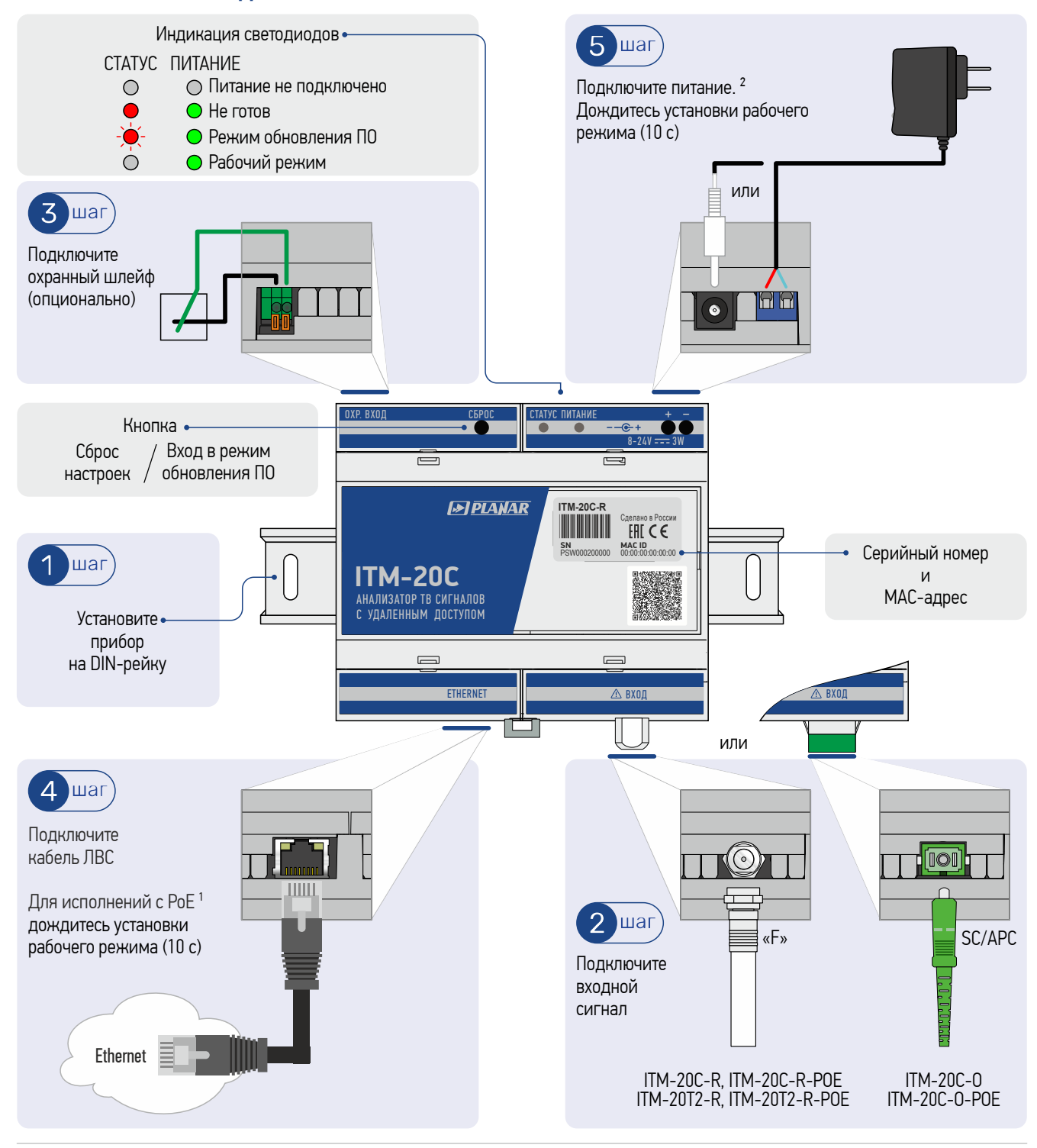

Примечания:

<sup>1</sup> ITM-20C-R-POE, ITM-20C-O-POE, ITM-20T2-R-POE;

Только при питании от внешнего источника.

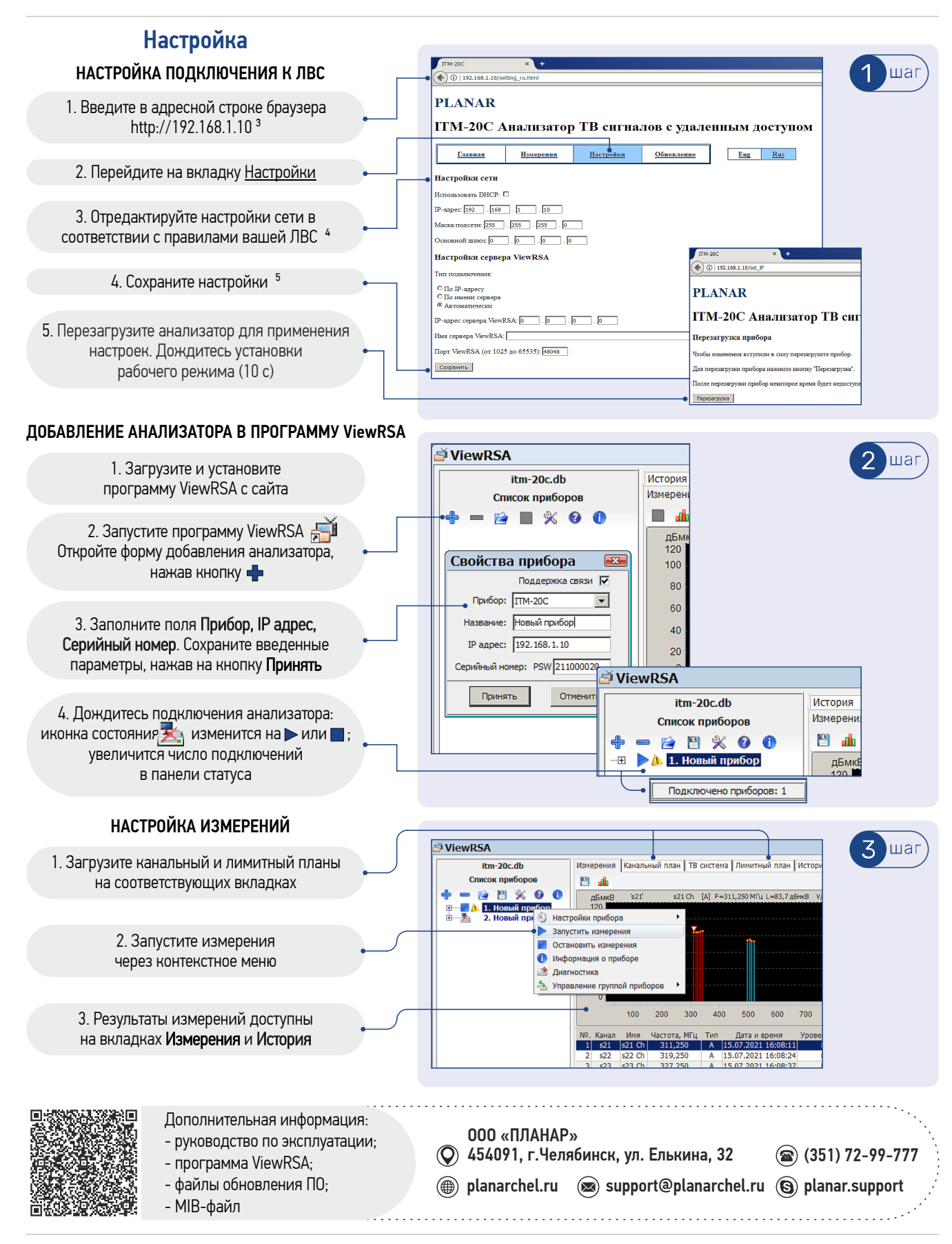

## Примечания:

- ³ IP-адрес анализатора по умолчанию 192.168.1.10;
- ⁴ При использовании DHCP-сервера сетевое имя анализатора: itm20c-PSW000000000, где PSW000000000 серийный номер;

⁵ Для сброса настроек нажмите и удерживайте кнопку СБРОС, пока светодиод СТАТУС не загорится красным цветом. Отпустите кнопку СБРОС и дождитесь установки рабочего режима анализатора (10 с).